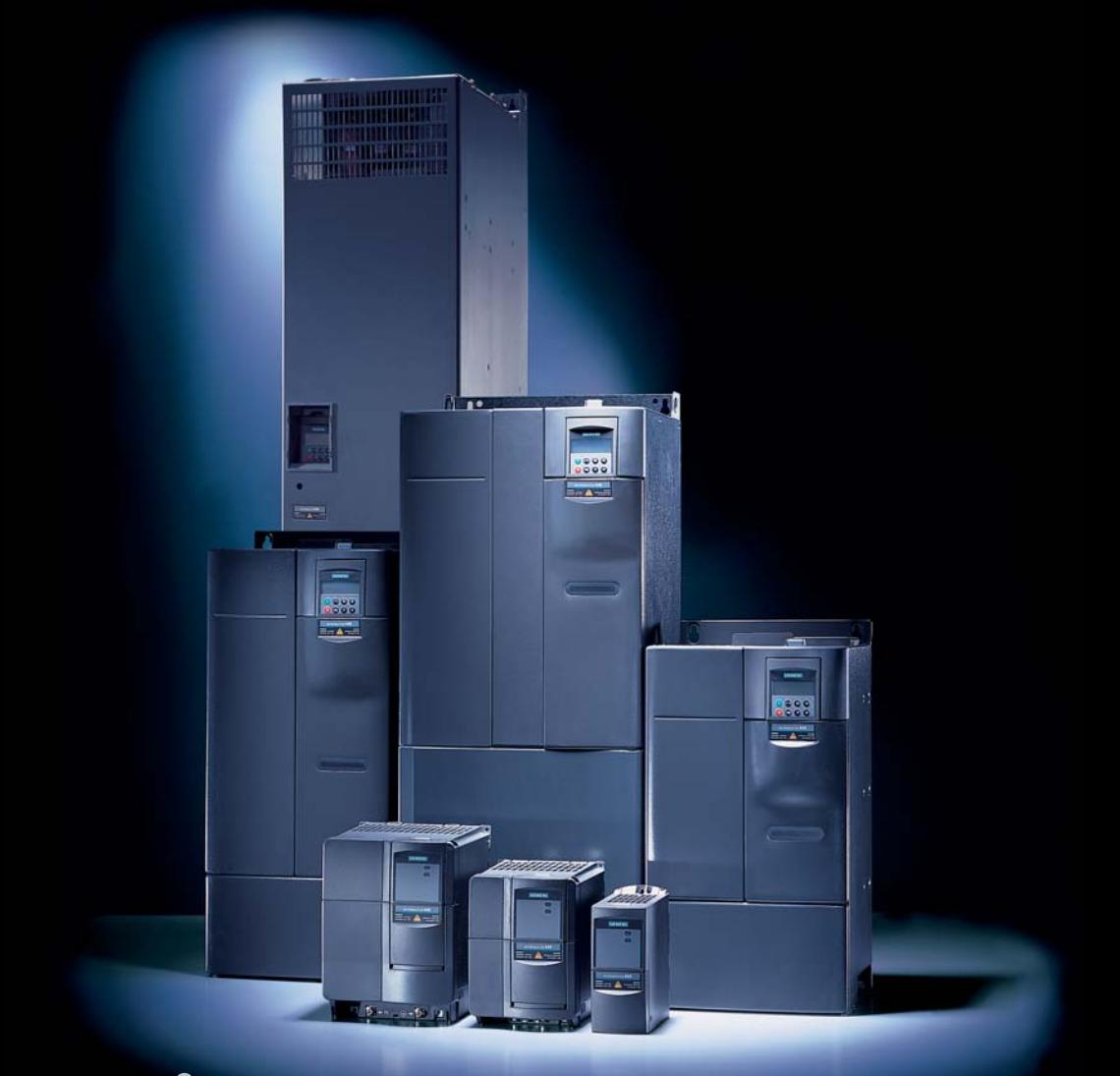

# micromaster 440

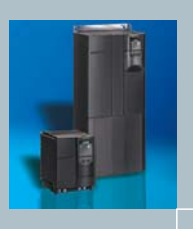

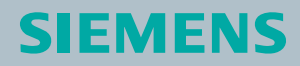

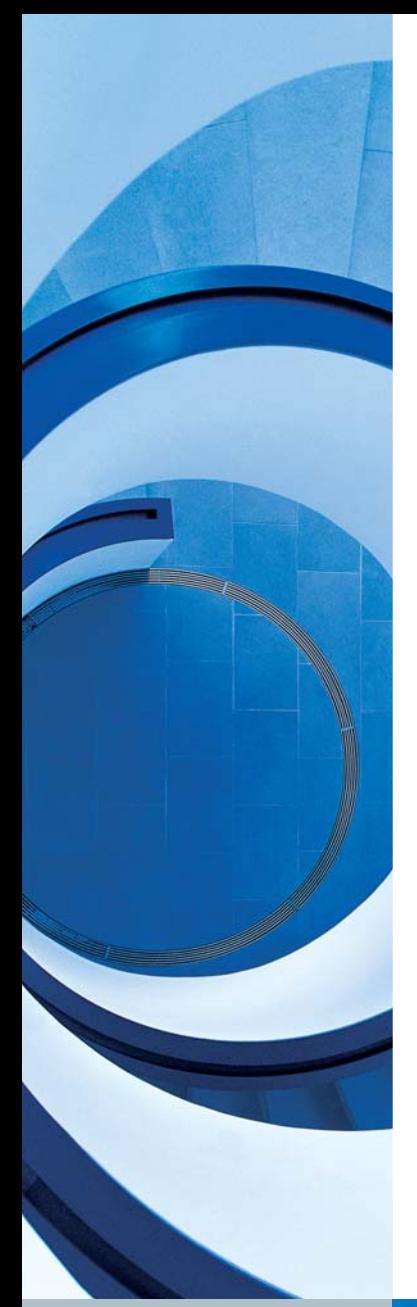

# 目 录

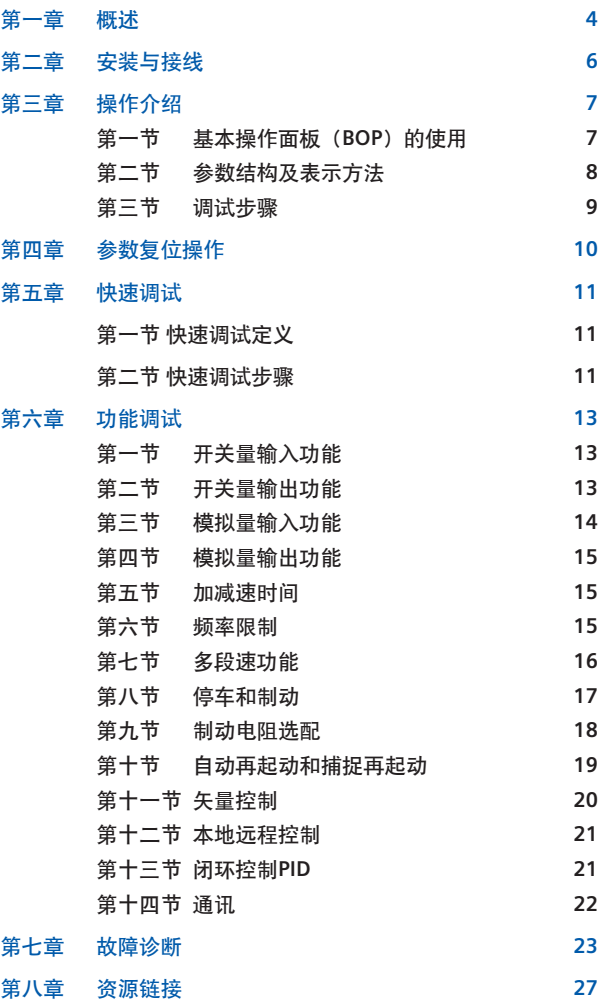

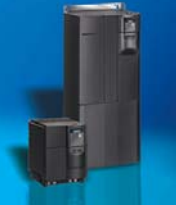

# 安全指导

在按照本手册调试之前,请仔细阅读《**MICROMASTER440** 使用大全》中安全指导章节中的"警告", "注意"和"提 示",为您提供人生安全的保障,有效防止设备或与其连 接的部件受到损伤。

#### 警告

- 本设备带有危险的电压,而且它所控制的是带有潜在危险的转动机构。如果不遵守《使用大 全》中"警告"的规定,或不按照其中的要求操作,就可能造成死亡,严重的人生伤害或重大 财产损失。
- 只有经过认证合格的专业人员才允许操作本设备,并且在使用设备之前要熟悉本手册中所有的 安全说明和有关安装、操作和维护的规定。正确地进行搬运装卸就位安装和操作维护,是实现 本设备安全和成功地投入运行的可靠保证。
- 注意触电的危险。即使电源已经切断,变频器的直流回路电容器上仍然带有危险电压,因此, 在电源关断5分钟以后才允许打开本设备。
- 输入电源线只允许永久性紧固连接。设备必须接地(按照 IEC 536 Class 1, NEC 和其他适用的 标准)。
- MICROMASTER440 变频器是在高压下运行。
- 电气设备运行时,设备的某些部件上不可避免的存在危险电压。
- 本设备不可作为"紧急停车机构"使用(参看 EN60204, 9.2.5.4.)
- 本设备可按照UL508C第42节的要求在变频器内部提供电动机过载保护功能。在缺省状态下1<sup>2</sup>t保 护功能在缺省状态下是有效的。
- 最高允许的环境温度决定于设备,请参看选型样本中的数据。
- 使用前请阅读所有的安全规则和警告,并粘贴所有的警告标志。确保警告标志置于醒目的地 方,并更换已脱落或损坏的标志。

# 第一章 概述

本书是为了方便初次使用西门子标准变频器的用户,尽快了 解和掌握**MM440**变频器的调试操作。对常见的一些调试问 题,用案例的方式做了一些简要的说明。对于具体参数和 设置更加详细的内容可以参考《**MICROMASTER440**使用大 全》中的具体说明。

#### **MM440**变频器订货号解释:

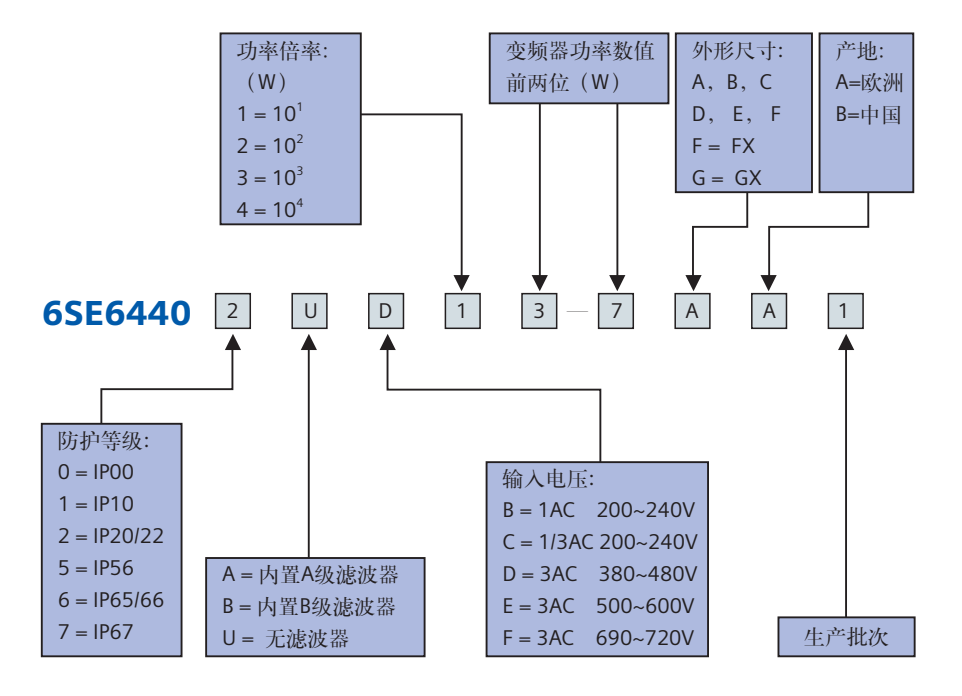

上图所示订货号表示:

西门子MM440变频器,防护等级是IP20,无滤波器,三相380V输入,0.37kW,A型尺寸;

#### **MM440** 的特点及技术指标:

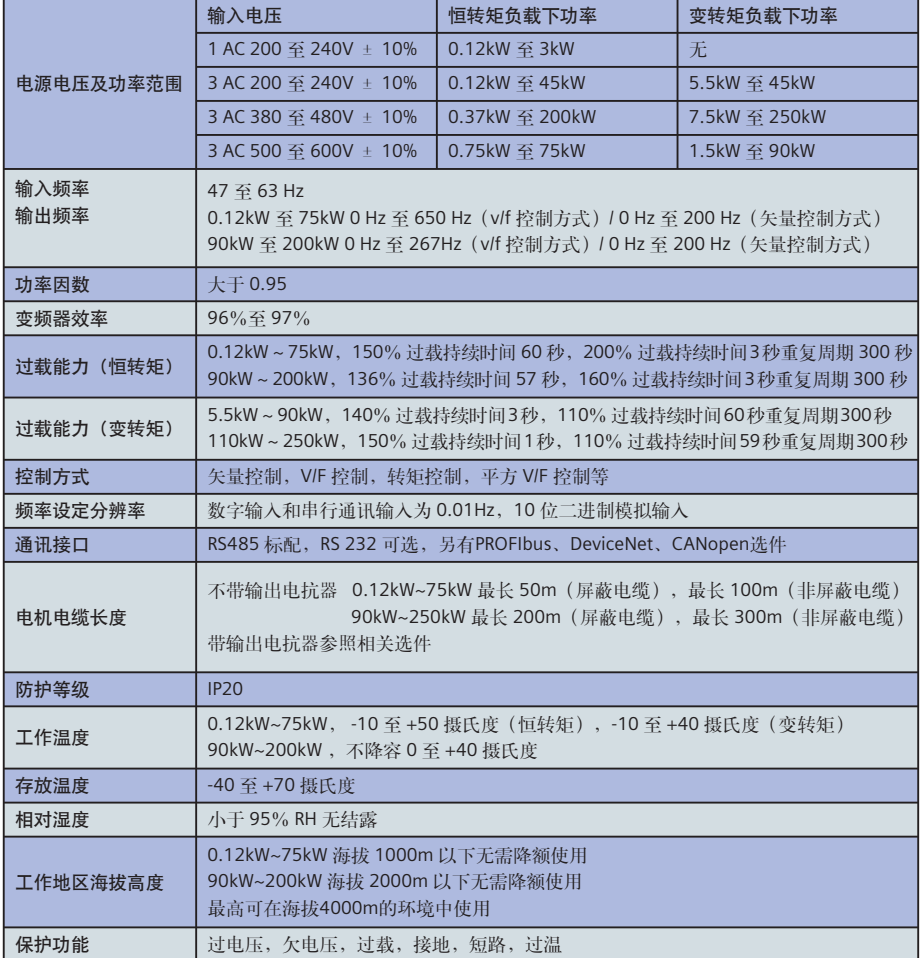

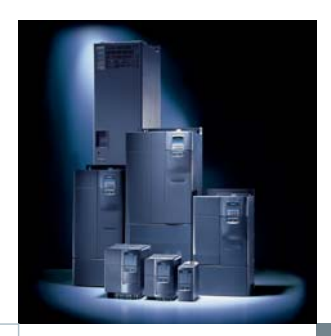

# 第二章 安装与接线

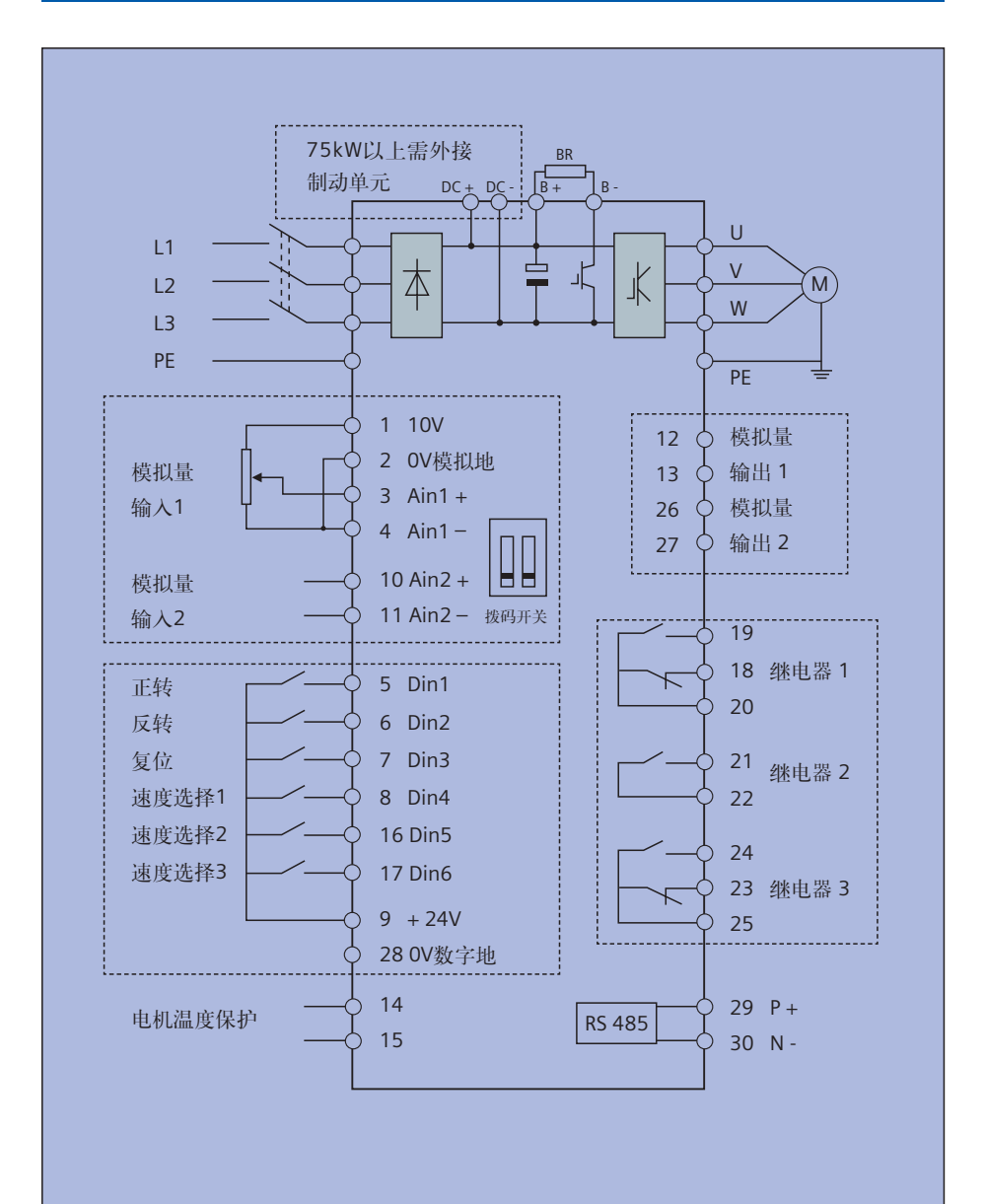

# 第三章 操作介绍

## 第一节 基本操作面板 (BOP) 的使用

#### **1.1 BOP**按键功能介绍

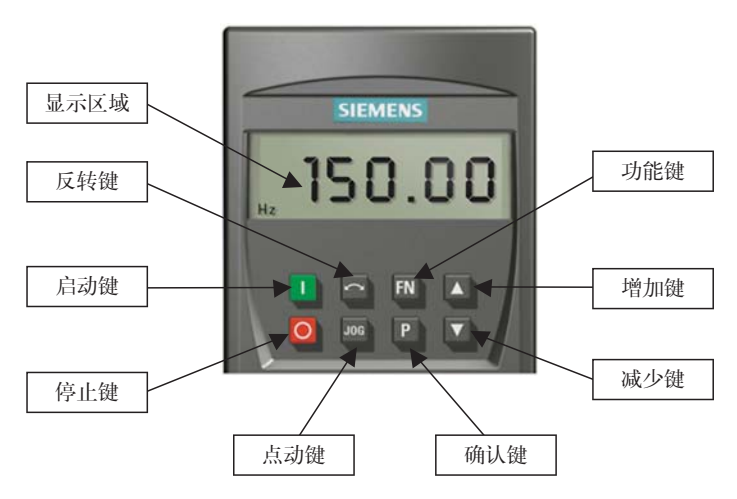

#### **1.2 BOP**修改参数

下面通过将参数P1000的第0组参数,即设置P1000[0]=1的过程为例,介绍一下通过操作BOP面板 修改一个参数的流程:

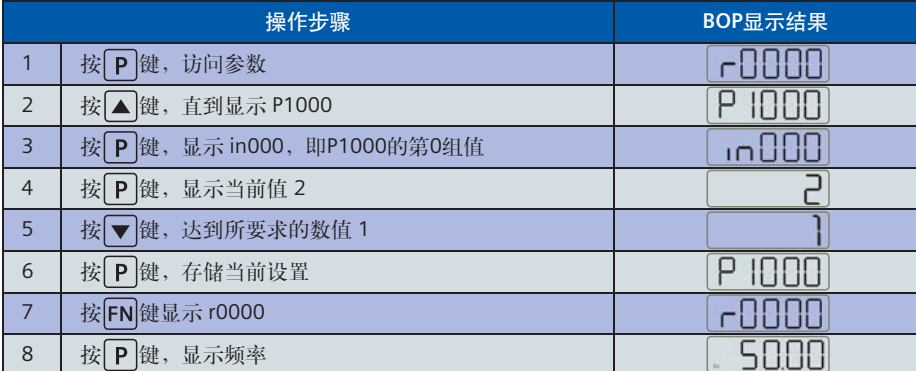

在下面的介绍出现参数的修改过程中,将直接使用P1000[0]= 1的方式来表达这一设置过程。

#### **1.3** 故障复位操作

当变频器运行中发生故障或者报警,变频器会出现提示,并会按照设定的方式进行默认的处理 (一般是停车)。此时,需要用户查找并排除故障发生的原因后,在面板上确认故障的操作。这 里通过一个 FOOO ] (电压过低) 的故障复位过程来演示具体的操作流程。

当变频器欠压的时候,面板将显示故障代码 F0003 。按 FN 键, 如果故障点已经排除, 变频器将复 位到运行准备状态,显示设定频率 闪烁。如果故障点仍然存在,则故障 代码重现。

#### **1.4** 用**BOP**面板控制变频器

按照以下步骤通过BOP面板直接对变频器进行操作。

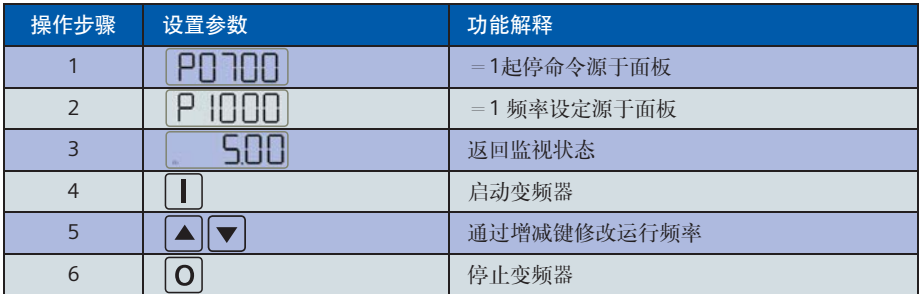

对于使用BOP之外的其他渠道控制变频器的运行方式请参考后面的具体内容。

## 第二节 参数结构及表示方法

#### **2.1** 参数结构

MM440有两种参数类型:以字母P开头的参数为用户可改动的参数;以字母r开头的参数表示本参 数为只读参数。

所有参数分成命令参数组(CDS),以及与电机、负载相关的驱动参数组(DDS)两大类。每个参 数组又分为三组。其结构如下图所示:

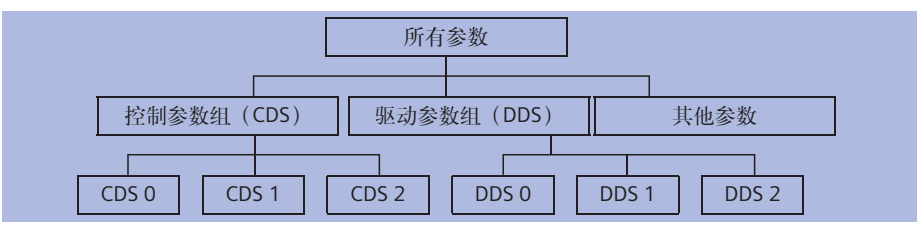

默认状态下使用的当前参数组是第0组参数,即CDS0和DDS0。本文后面如果没有特殊说明,所访问 的参数都是指当前参数组。

举例来说, P1000的第0组参数, 在BOP上显示为 [nd]cod], 书本中常写作P1000.0; P1000[0]; 或者P1000in000等形式。在本书中为了一致,均以P1000[0]的形式表示P1000的第0组参数。

#### **2.3** 参数组切换命令源

将参数按照命令和驱动两大类分为三组,使得用户可以根据不同的需要在一个变频器中设置多种 驱动和控制的配置,并在适当的时候根据需要进行切换。(见第六章第十二节举例: 远程/本地 控制切换。)

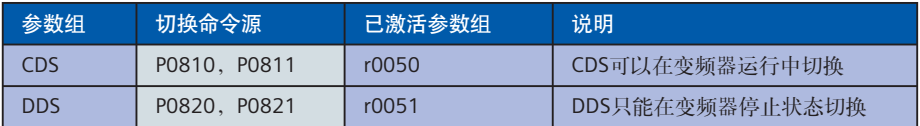

参数组切换真值表:

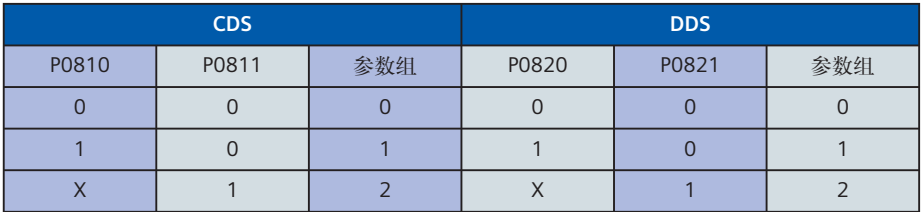

## 第三节 调试步骤

通常一台新的**MM440**变频器一般需要经过如下三个步骤进行调试:

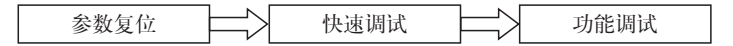

- 参数复位,是将变频器参数恢复到出厂状态下的默认值的操作。一般在变频器出厂和参数出现 混乱的时候进行此操作。
- 快速调试状态,需要用户输入电机相关的参数和一些基本驱动控制参数,使变频器可以良好的 驱动电机运转。一般在复位操作后,或者更换电机后需要进行此操作。
- 功能调试,指用户按照具体生产工艺的需要进行的设置操作。这一部分的调试工作比较复杂, 常常需要在现场多次调试。

本书将按照这三个步骤,通过案例介绍和相关参数的说明,逐步的介绍全部MM440的调试流程。

# 第四章 参数复位操作

#### 参数复位:

参数复位,将变频器的参数恢复到出厂时的参数默认值。在变频器初次调试,或者参数设置混乱 时,需要执行该操作,以便于将变频器的参数值恢复到一个确定的默认状态。

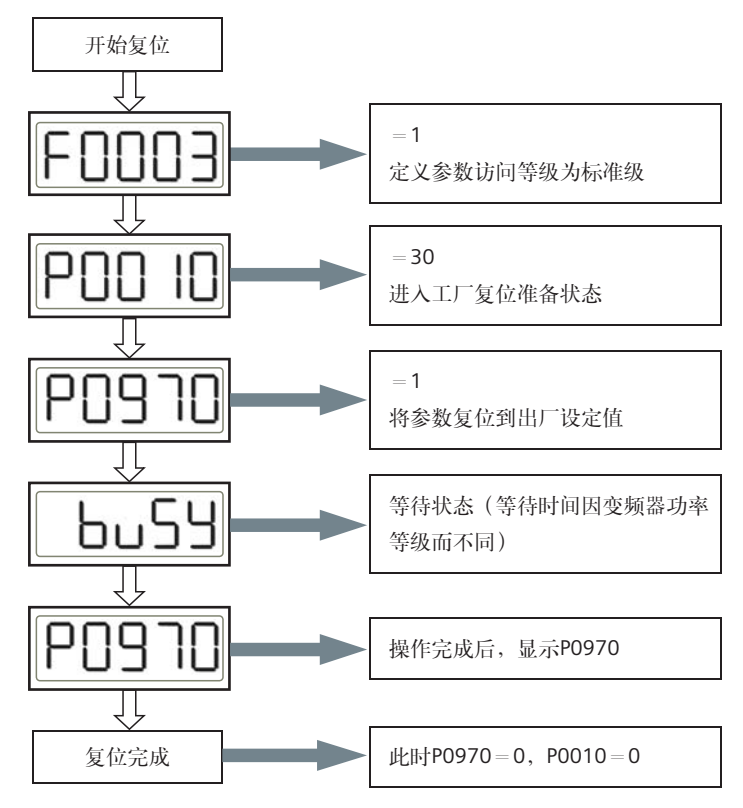

在参数复位完成后,需要进行快速调试的过程。根据电机和负载具体特性,以及变频器的控制方 式等信息进行必要的设置之后,变频器就可以驱动电机工作了。

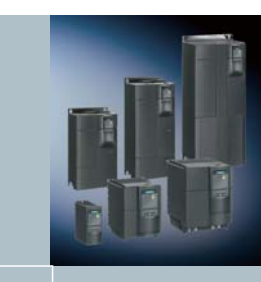

# 第五章 快速调试

## 第一节 快速调试定义:

指通过设置电机参数和变频器的命令源及频率给定源,从而达到简单快速运转电机的一种操作模式。

## 第二节 快速调试步骤:

请按照下面步骤,设置参数,即可完成快速调试的过程。

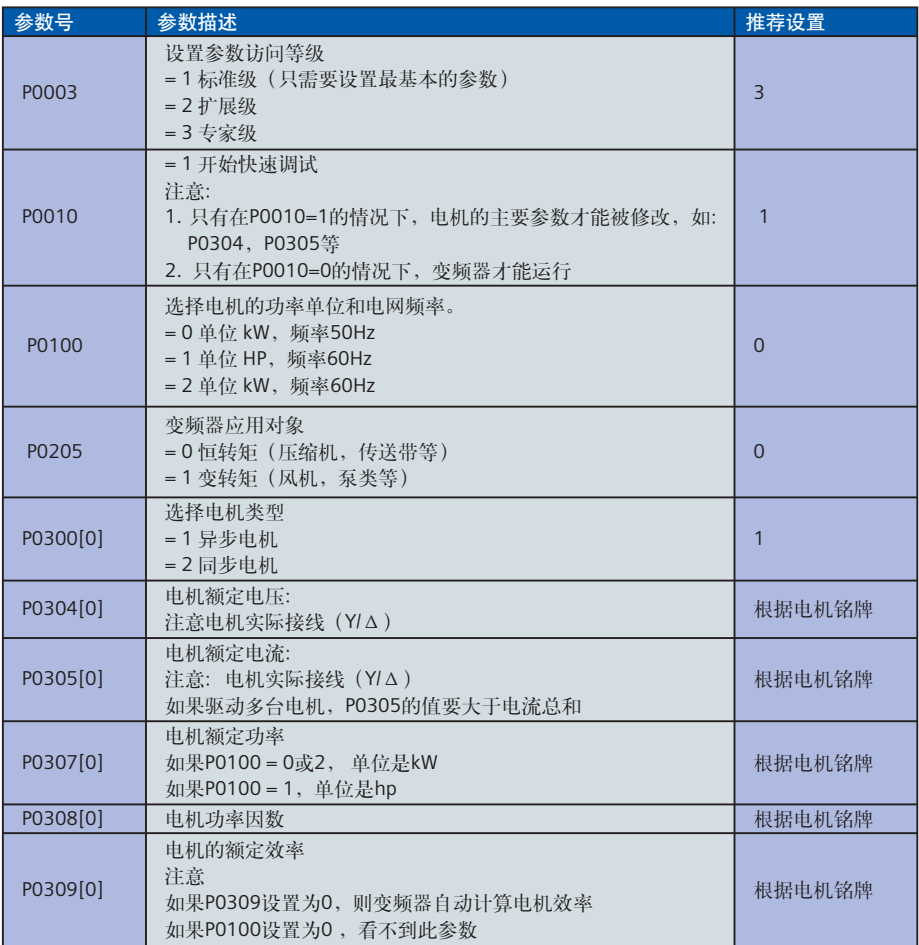

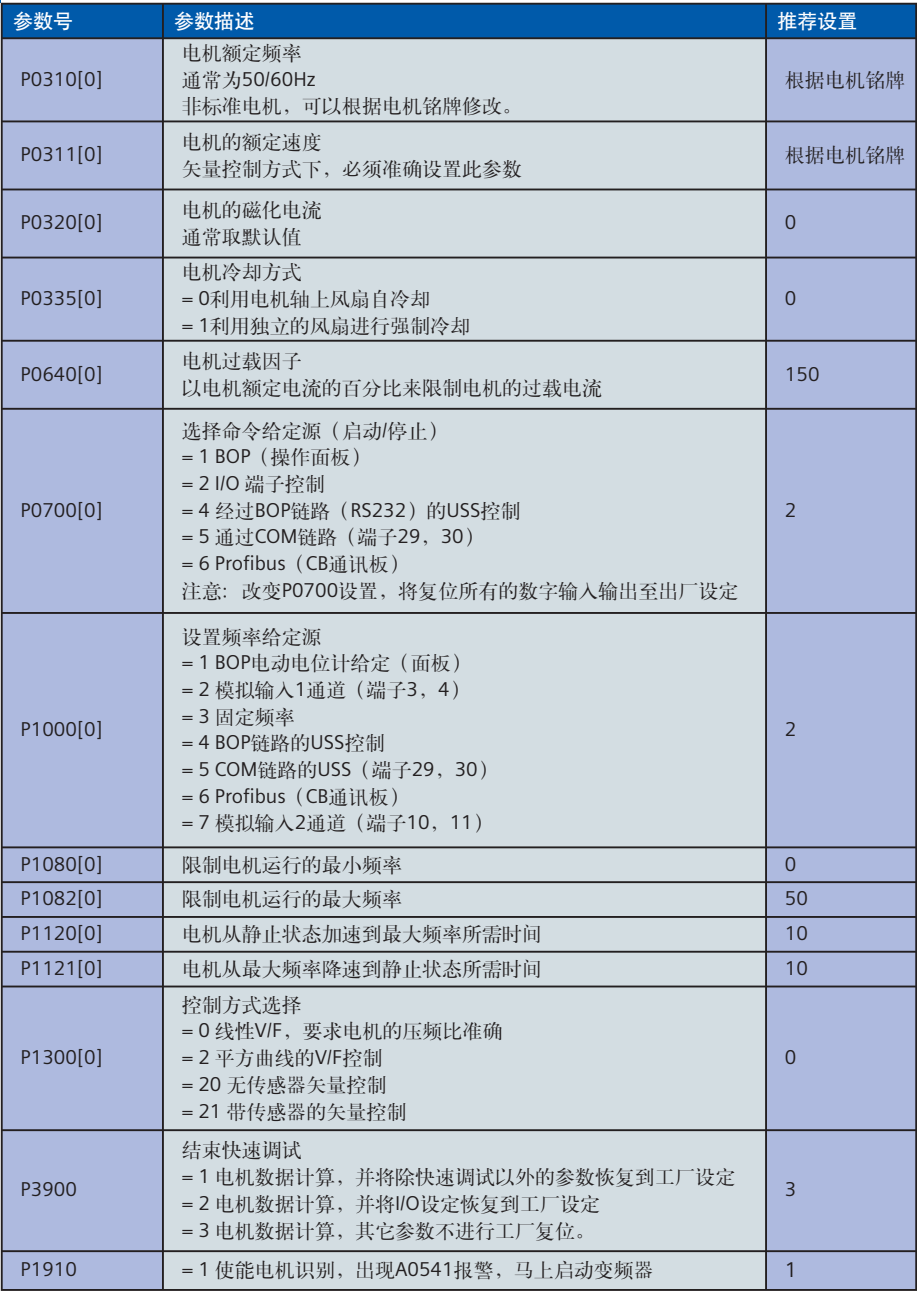

在完成快速调试后,变频器就可以正常的驱动电机了。下面就可以根据需要设置控制的方式和各 种工艺参数。

# 第六章 功能调试

## 第一节 开关量输入功能

MM440包含了六个数字开关量的输入端子,每个端子都有一个对应的参数用来设定该端子的功能。

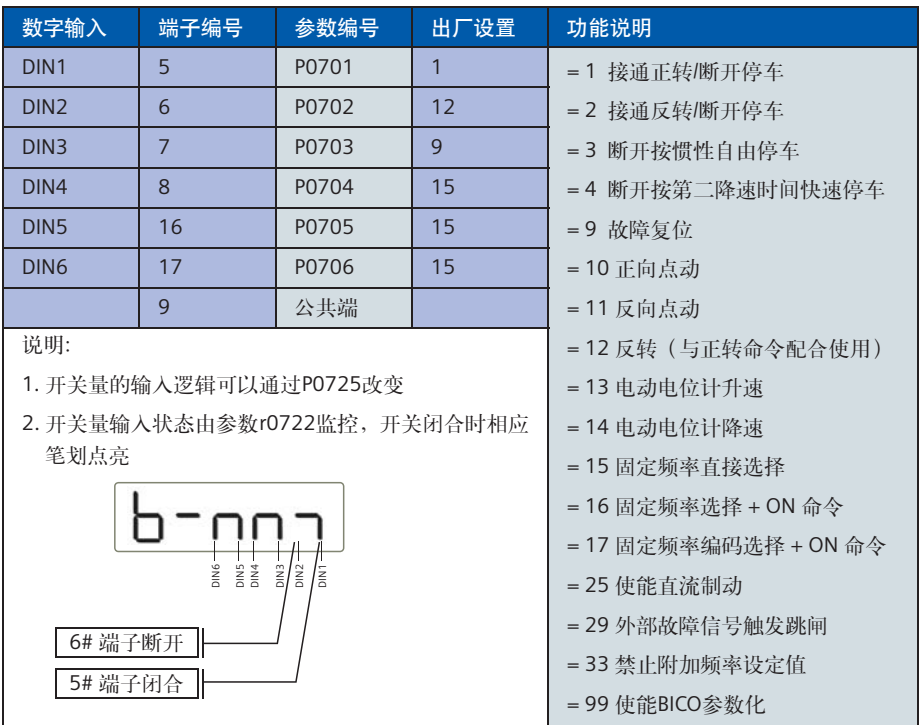

## 第二节 开关量输出功能

可以将变频器当前的状态以开关量的形式用继电器输出,方便用户通过输出继电器的状态来监控 变频器的内部状态量。而且每个输出逻辑是可以进行取反操作,即通过操作P0748的每一位更改。

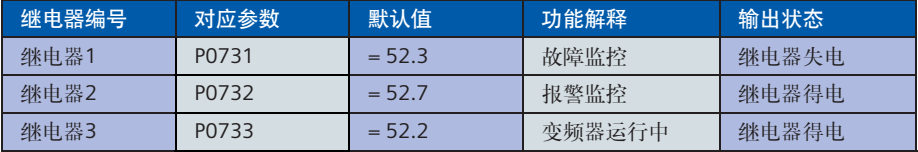

## 第三节 模拟量输入功能

MM440变频器有两路模拟量输入,相关参数以in000和in001区分,可以通过P0756分别设置每个 通道属性。

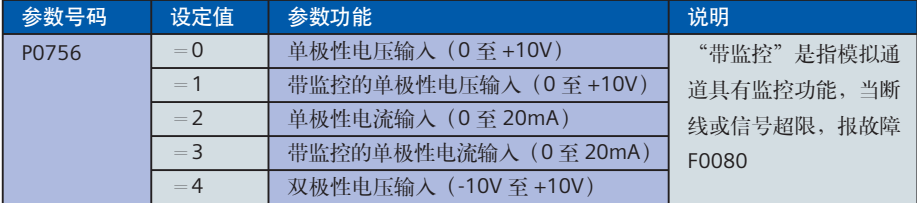

除了上面这些设定范围,还可以支持常见的2~10V和4~20mA这些模拟标定方式。

以模拟量通道1电压信号2~10V 作为频率给定,需要设置:

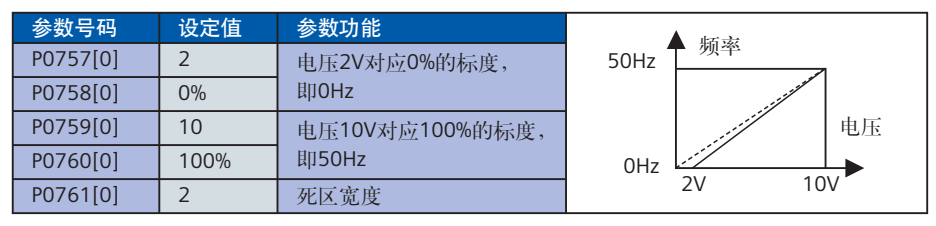

以模拟量通道2电流信号4~20mA作为频率给定,需要设置:

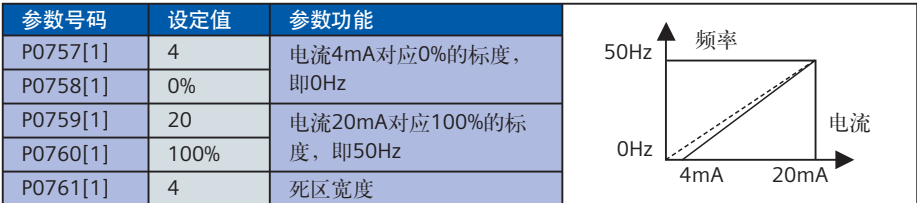

注意:

对于电流输入,必须将相应通道的拨码开关拨至 ON 的位置。

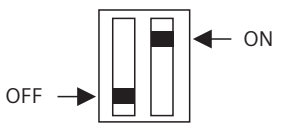

## 第四节 模拟量输出功能

MM440变频器有两路模拟量输出,相关参数以in000和in001区分,出厂值为0~20mA输出,可以 标定为4~20mA输出(P0778=4),如果需要电压信号可以在相应端子并联一支500欧姆电阻。 需要输出的物理量可以通过P0771设置。

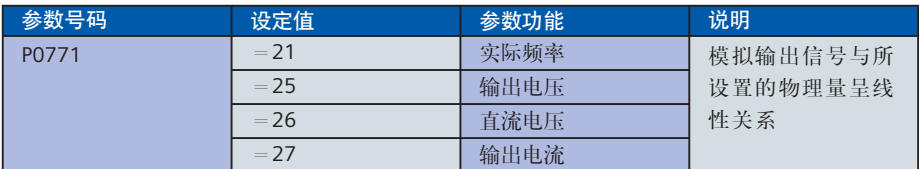

输出信号标定为0~50 Hz输出4~20mA

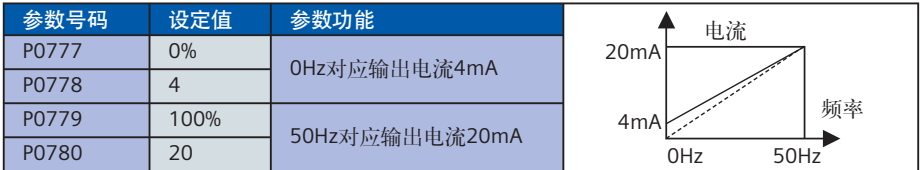

## 第五节 加减速时间

加速、减速时间也称作斜坡时间,分别指电机从静止状态加速到最高频率所需要的时间,和从最 高频率减速到静止状态所需要的时间。

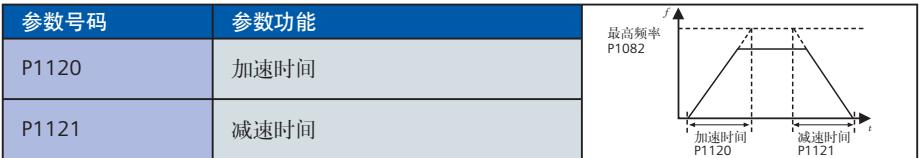

注意:P1120 设置过小可能导致变频器过电流。 P1121设置过小可能导致变频器过电压。

## 第六节 频率限制

用户可以设置电机的运行频率区间,和所要避开的一些共振点。

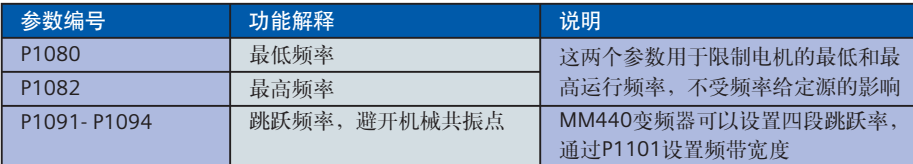

## 第七节 多段速功能

多段速功能,也称作固定频率,就是设置参数**P1000=3**的条件下,用开关量端子选择固定频率的 组合,实现电机多段速度运行。可通过如下三种方法实现:

#### **1.** 直接选择(**P0701 - P0706 = 15**)

在这种操作方式下,一个数字输入选择一个固定频率。

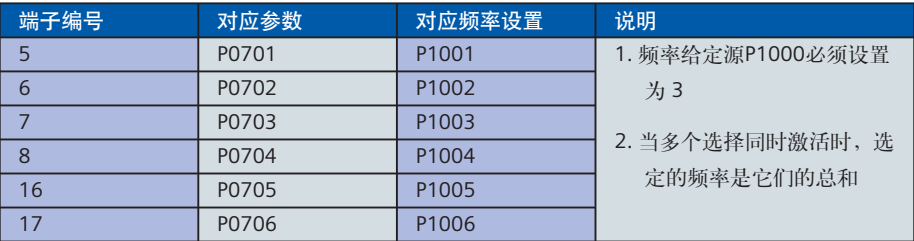

#### **2.** 直接选择 **+ ON** 命令(**P0701 - P0706 = 16**)

在这种操作方式下,数字量输入既选择固定频率(见上表),又具备起动功能。

#### **3.** 二进制编码选择 **+ ON** 命令(**P0701 - P0704 = 17**)

使用这种方法最多可以选择15 个固定频率。各个固定频率的数值根据下表选择:

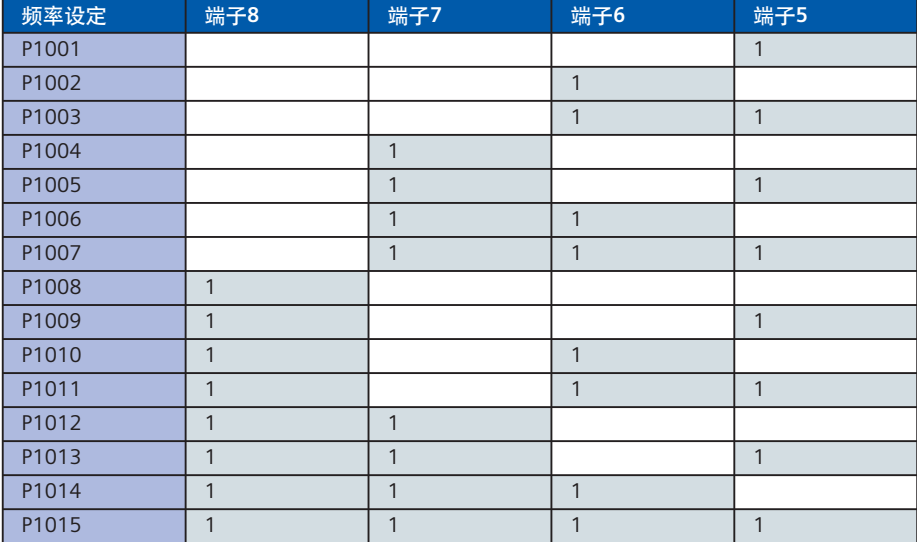

## 第八节 停车和制动

停车指的是将电机的转速降到零速的操作,在**MM440**变频器支持的停车方式包括:

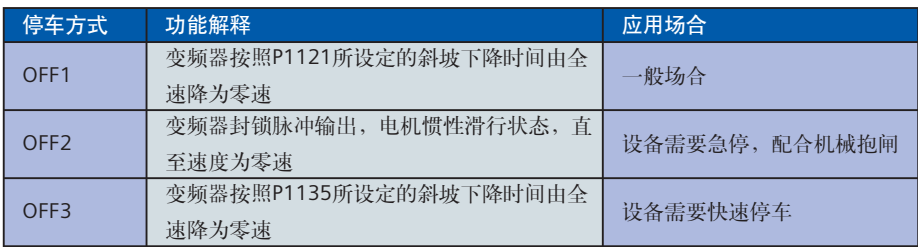

为了缩短电机减速时间,**MM440**变频器支持以下两种制动方式,可以实现将电机快速制动

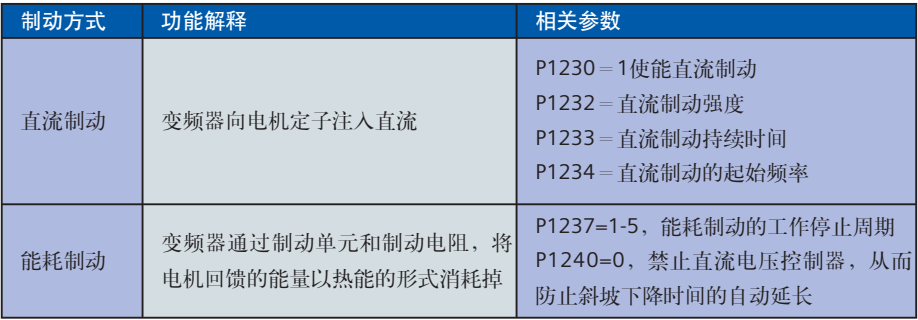

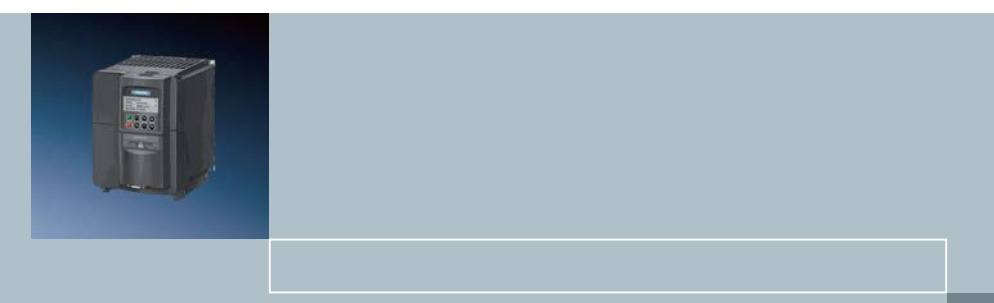

## 第九节 制动电阻选配

MM440变频器,75kW(含)以下机型已经内置了制动单元,用户只需外部配置制动电阻即可实 现能耗制动,以满足工艺要求。用户可以根据制动电阻的工作停止周期选配制动电阻。

下表推荐制动电阻的阻值和功率是以5%的工作停止周期选配。如果实际工作周期大于5%,需要 将功率加大,电阻阻值不变,确保制动电阻不被烧毁。

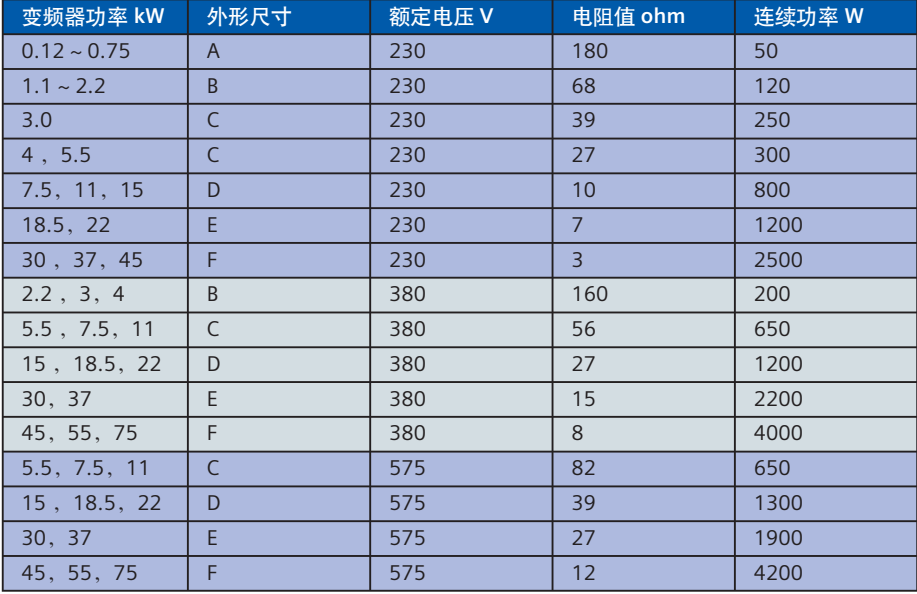

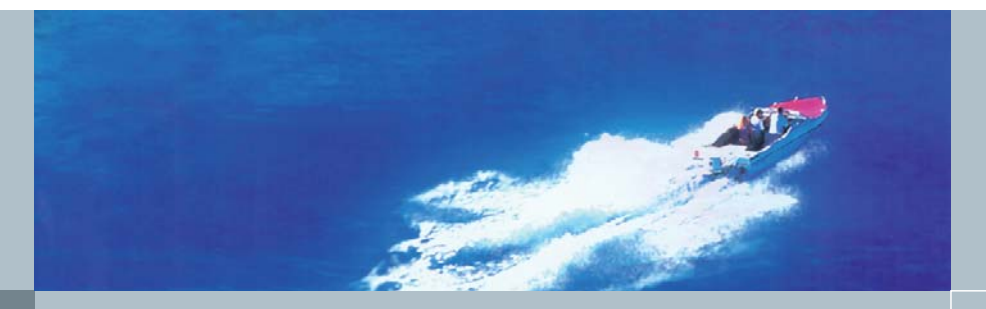

## 第十节 自动再起动和捕捉再起动

自动再起动:变频器在主电源跳闸或故障后重新起动的功能。需要启动命令在数字输入并且保持 常ON才能进行自动再启动。

捕捉再起动: 变频器快速地改变输出频率,去搜寻正在自由旋转的电机的实际速度。一旦捕捉到 电机的速度实际值,使电机按常规斜坡函数曲线升速运行到频率的设定值。

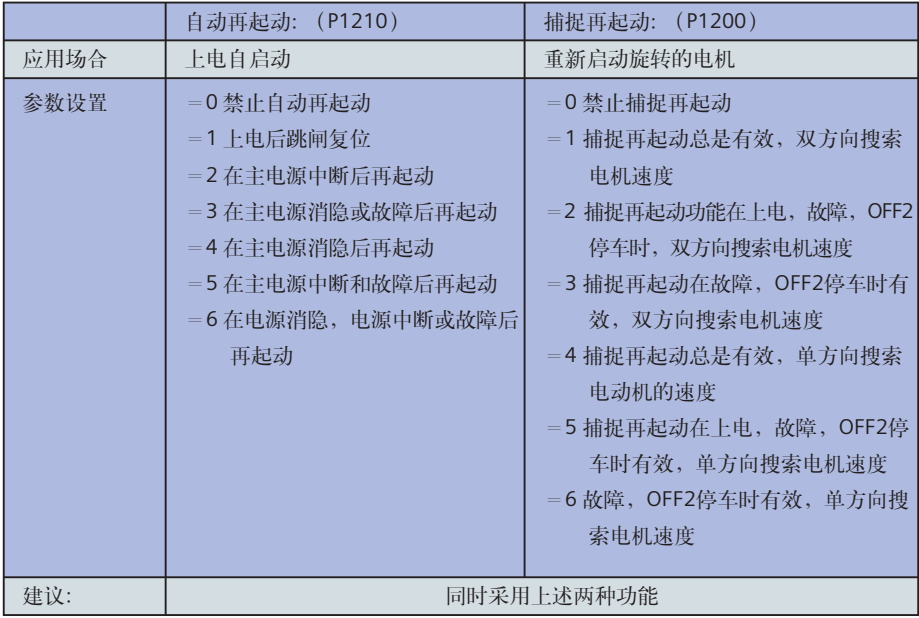

## 第十一节 矢量控制

矢量控制:将测得变频器实际输出电流按空间矢量的方式进行分解,形成转矩电流分量与磁通电 流分量两个电流闭环,同时又可借助编码器或内置观测器模型来构成速度闭环,这种双闭环控制 方式可以改善变频器的动态响应能力,减小滑差,保证系统速度稳定,确保低频时的转矩输出。

典型应用场合:行车,皮带运输机,挤出机,空气压缩机等。

为了在电机数学模型的精确性,以确保的到较为理想的矢量控制效果。必须进行电机优化操作, 其优化步骤如下:

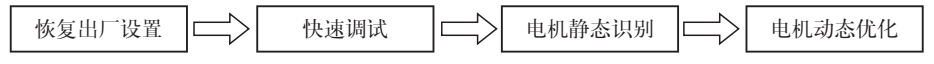

如果已经进行了恢复出厂设置和快速调试,可以直接进行电机的静态识别和动态优化。

注意:电机动态优化必须脱开机械负载。

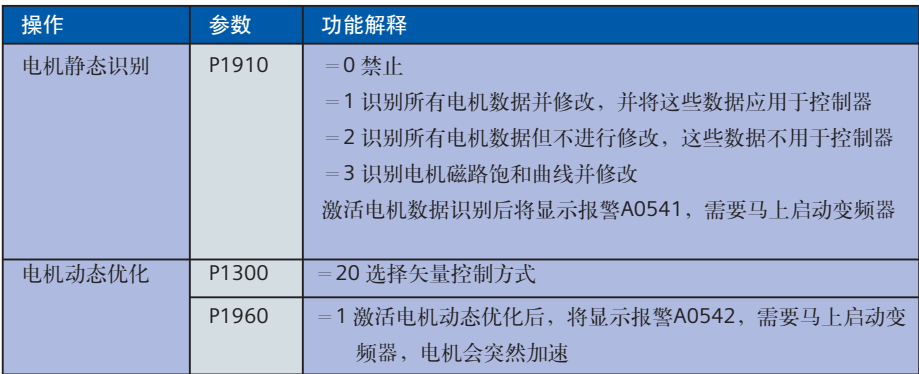

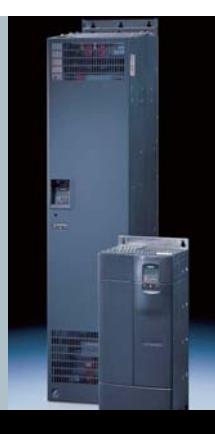

## 第十二节 本地远程控制

本地远程控制主要用于现场(机旁箱)手动调试,远程(中控室)运行的转换。变频器软件本身 具备3套控制参数组 (CDS), 在每组参数里边设置不同的给定源和命令源, 选择不同参数组, 从而 实现本地远程控制的切换。

例如: 本地由操作面板(BOP) 控制, 远程操作由模拟量和开关量控制, 以DIN4 (端子8) 作为切换 命令。需要设置一下的一些参数:

P1000[0] = 2, P0700[0] = 2, 第0组参数为本地操作方式; P1000[1] = 1, P0700[1] = 1, 第1组参数为远程操作方式; P0704[0] = 99, P0810 = 722.3 通过DIN4作为切换命令。

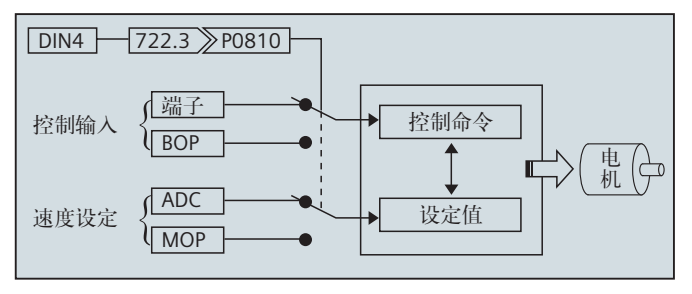

## 第十三节 闭环PID控制

#### **13.1 PID**控制原理简单说明:

MM4变频器的闭环控制,是应用PID控制,使控制系统的被控量迅速而准确地接近目标值的一种控 制手段。实时地将传感器反馈回来的信号与被控量的目标信号相比较,如果有偏差,则通过PID的 控制作用,使偏差为0,适用于压力控制,温度控制,流量控制等。

### **13.2 MM440**变频器**PID**控制原理简图:

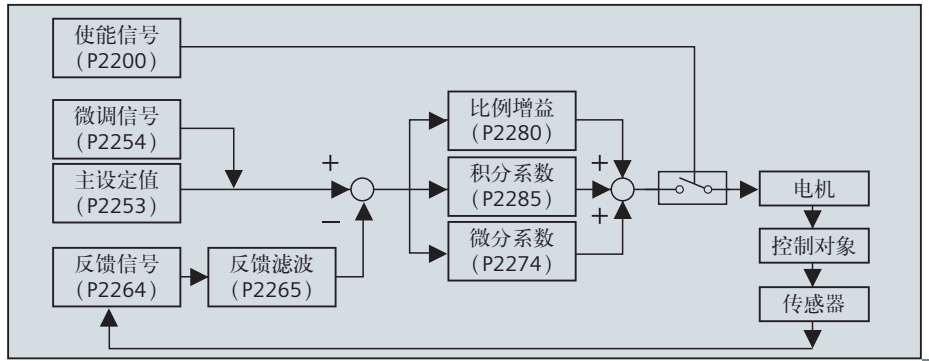

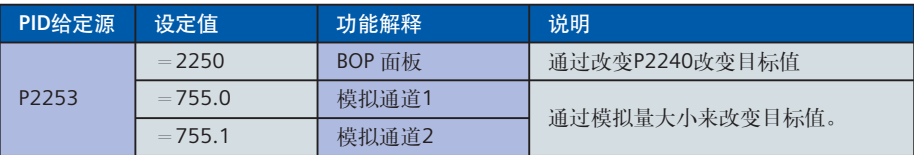

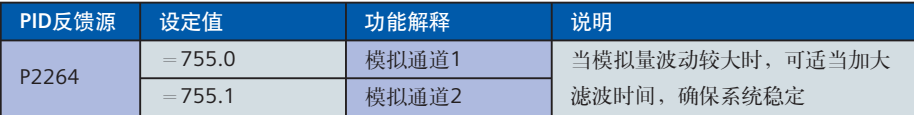

#### **13.3 MM440**变频器在恒压供水应用:

由BOP面板作为压力给定,由模拟量通道2接入压力反馈信号,具体参数如下:(对于比例积分参 数需要现场调试)

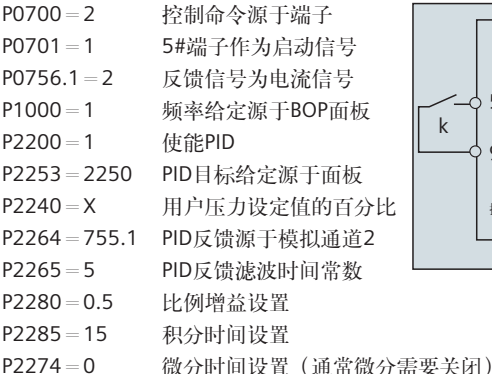

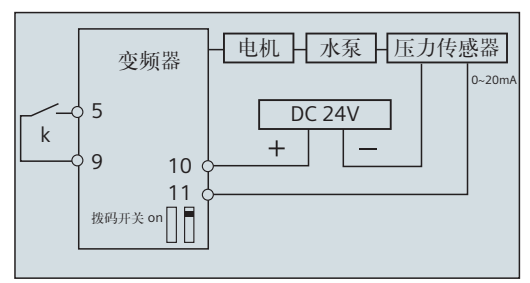

## 第十四节 通讯

- 1. MM440变频器可以通过PROFIBUS模块,DeviceNet模块,CANopen模块连接到相应的控制系统 当中。
- 2. MM440变频器本身具备RS485通讯端口,用户根据USS协议通过西门子S7-200 PLC控制变频器, 也可以根据USS协议自行编制程序,对变频器无需增加任何硬件,即可构成一个控制系统。
- 3. MM440变频器可以通过PC至变频器的连接组合件,连接到RS232接口,通过随机软件STARTER 调试变频器,实现参数的上传、下载以及参数备份。
- 4.详细通讯信息参考《MICROMASTER440使用大全》的第十三章,或者相关通讯模块资料。

# 第七章 故障诊断

MM440变频器非正常运行时,会发生故障或者报警。当发生故障时,变频器停止运行,面板显示 以F字母开头相应故障代码,需要故障复位才能重新运行。当发生报警时,变频器继续运行,面板 显示以A字母开头相应报警代码,报警消除后代码自然消除。

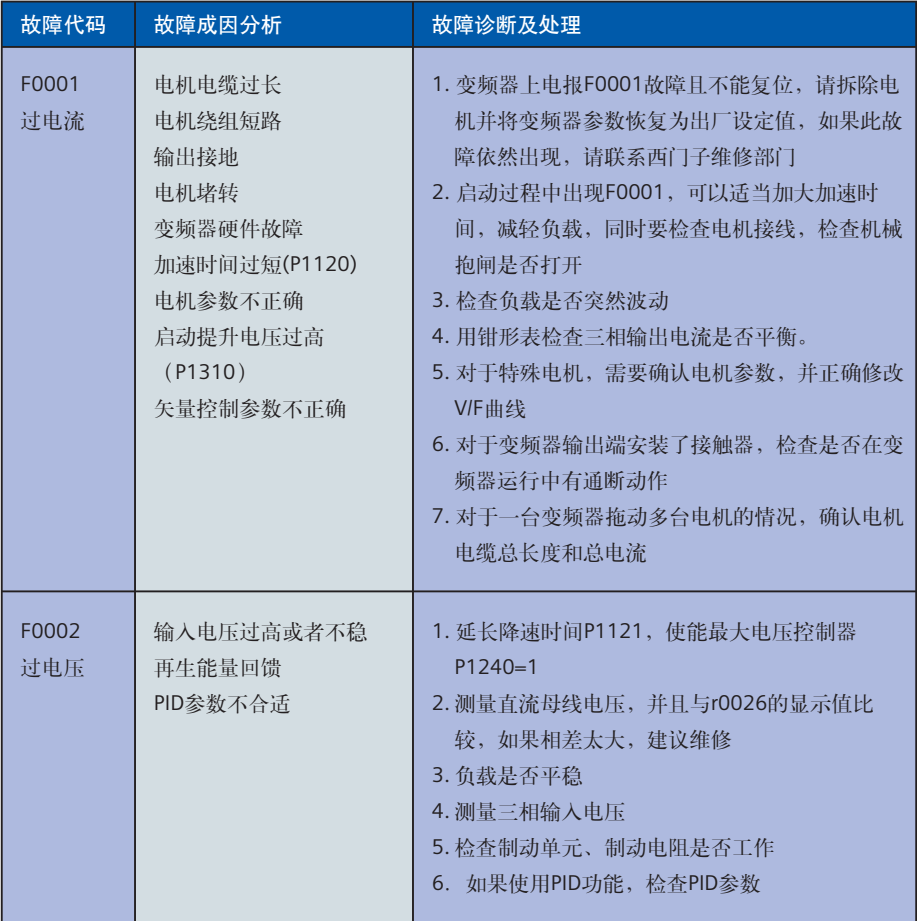

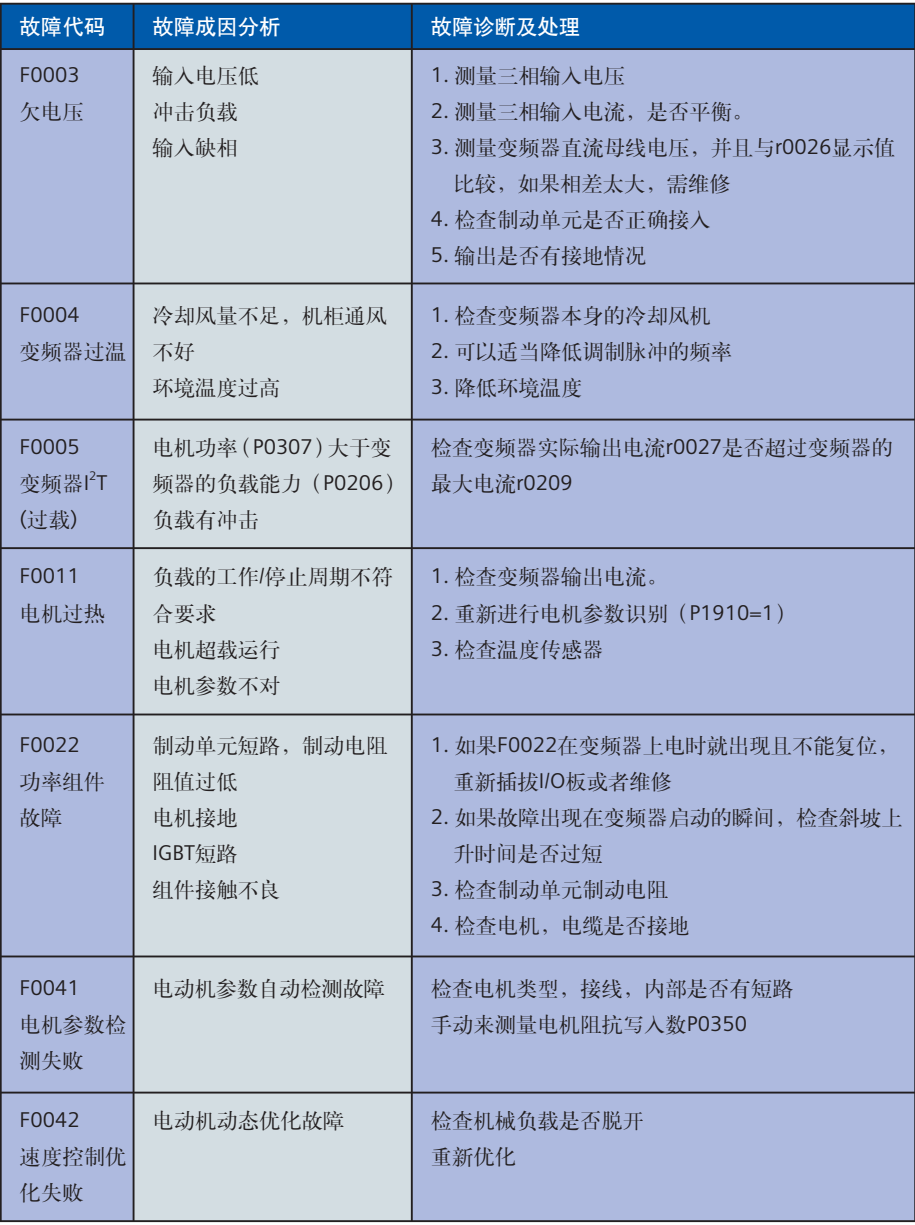

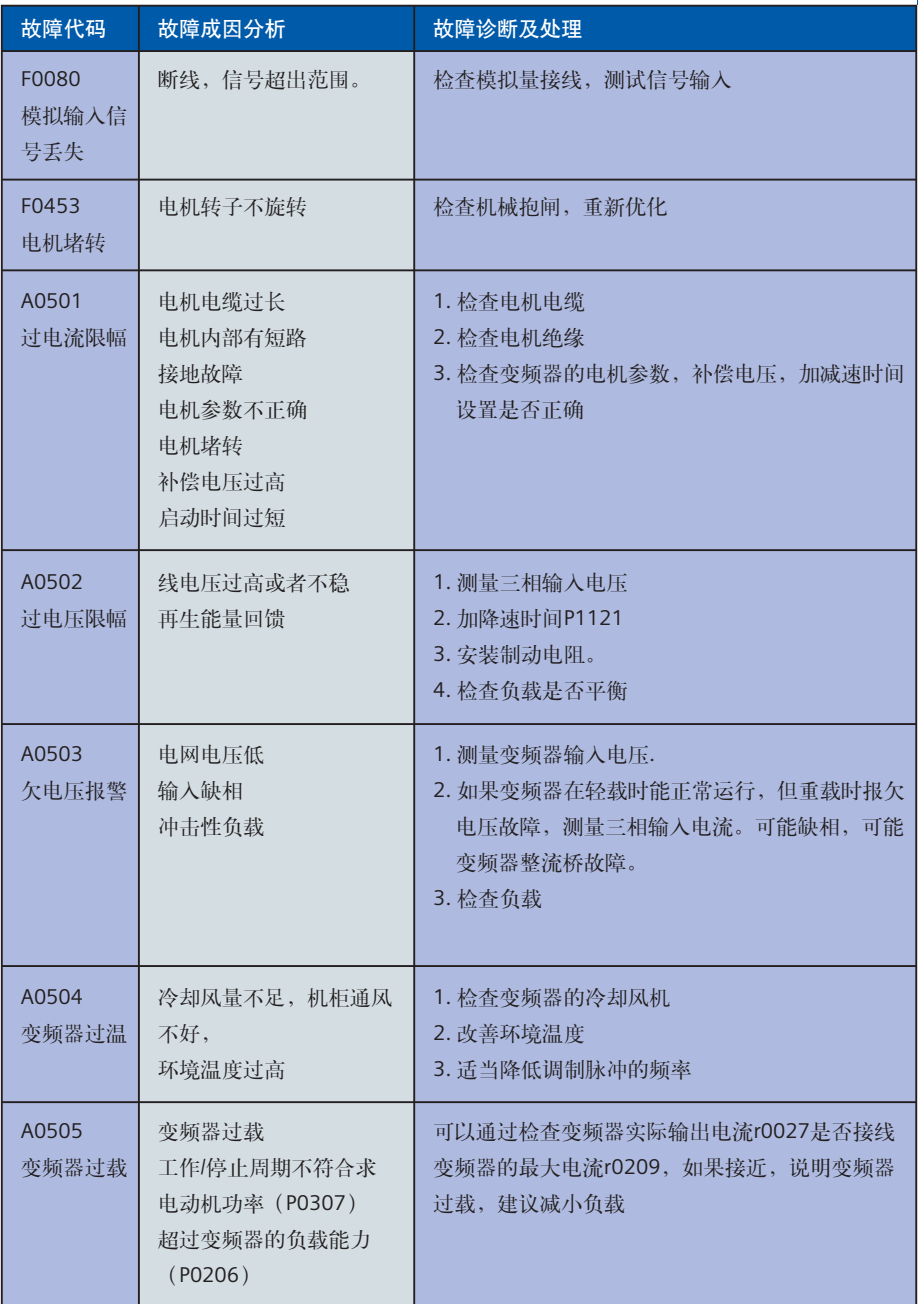

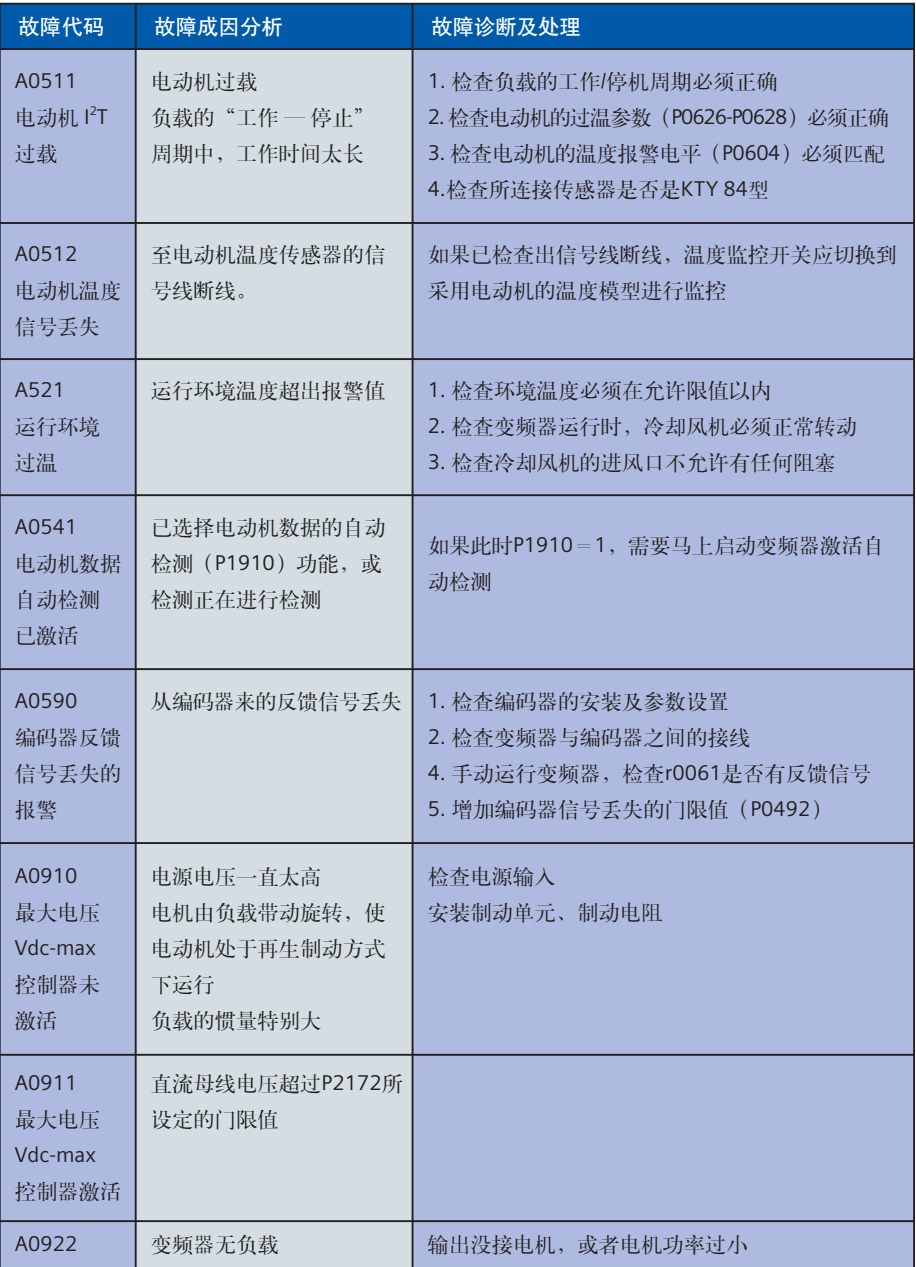

## 第八章 资源链接

作为一本简明调试手册,本书只包含了MICROMASTER440变频器调试的部分常见的内容,没有对 所有参数进行详细的介绍,所涉及的很多参数的很多其他设置项也可能没有进行详尽的说明。这 些具体的内容可以参看《MICROMASTER440使用大全》中相关篇章的介绍。

#### 特别建议用户在使用之前,仔细阅读安全使用本设备所需要注意的一些注意事项!

在中国生产的西门子标准变频器的包装中已经包含了完整的中文版《MICROMASTER 440使用大 全》。所有变频器中附带的光盘也包含了电子版的使用说明,同时这个文件在西门子技术文档下 载网站上,标准变频器相关部分的链接中也可以找到。

关于MM440和其他西门子标准变频器的使用条件和其他附加选件等信息,可以参考《产品样本》 中的具体信息

## 技术文档下载地址: **http://www.ad.siemens.com.cn/download/**

如果在调试和使用过程中出现了技术问题,可以及时和西门子技术热线 的专家取得联系,他们会在最快的时间内给用户以技术援助。同时,如 果产品出现了故障需要维护也可以拨打热线电话,您将在最短的时间内 得到支持信息。

西门子技术支持与服务热线: 电话:**400-810-4288** 或 **010-64719990**  传真:**010-64719991**

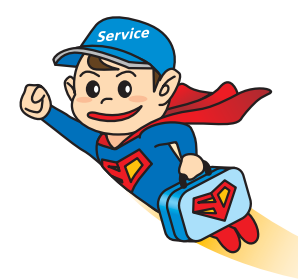

北方区 北京 电话:(010) 6476 8888 传真: (010) 6476 4831 济南 mm<br>由话: (0531) 8266 6088 传甫: (0531) 8266 0836 西安 电话:(029) 8831 9898 传真: (029) 8833 8818 青岛 电话:(0532) 8573 5888 传真: (0532) 8576 9963 天津 电话:(022) 8319 1666 传真:(022) 2332 8833 郑州 电话:(0371) 6771 9110 传真:(0371) 6771 9120 唐山 电话:(0315) 317 9450/51 传真:(0315) 317 9733 太原 电话:(0351) 868 9048 传真: (0351) 868 9046 乌鲁木齐 电话:(0991) 582 1122 传真: (0991) 584 6288 洛阳 电话:(0379) 6468 0295 传真:(0379) 6468 0296 兰州 —…<br>电话: (0931) 888 5151 传真:(0931) 881 0707 石家庄 电话: (0311) 8669 5100 传真: (0311) 8669 5300 烟台 电话:(0535) 212 1880 传真: (0535) 212 1887 淄博 电话:(0533) 230 9898 传真: (0533) 230 9944 银川 电话:(0951) 786 9866 传真: (0951) 786 9867 塘沽 电话:(022) 5981 0333 传真: (022) 5981 0335 济宁 电话:(0537) 248 9000 传真:(0537) 248 9111

东北区 沈阳 电话:(024) 2334 1110 传真: (024) 2295 0715/18 锦州 电话:(0416) 233 0867 / 87 传真: (0416) 233 0971 大连 电话:(0411) 8369 9760 传真: (0411) 8360 9468 哈尔滨<br>电话: (0451) 5300 9933 传真:(0451) 5300 9990 长春 电话:(0431) 8898 1100 传真:(0431) 8898 1087 鞍山 电话:(0412) 558 1611 传真:(0412) 555 9611 呼和浩特 电话:(0471) 693 8888-1502 传真:(0471) 620 3949 华东区 上海 电话:(021) 3889 3889 传真: (021) 5879 7452 长沙 电话:(0731) 446 7770 传真:(0731) 446 7771 南京 电话:(025) 8456 0550 传真: (025) 8451 1612 杭州 电话:(0571) 8765 2999 传真:(0571) 8765 2998 无锡 电话:(0510) 8273 6868 传真: (0510) 8276 8481 合肥 电话:(0551) 568 1299 传真:(0551) 568 1256 宜昌 电话:(0717) 631 9033 传真: (0717) 631 9034 徐州 电话:(0516) 8370 8388 传真:(0516) 8370 8308 武汉 电话:(027) 8548 6688 传真: (027) 8548 6668 温州 电话: (0577) 8606 7091 传真: (0577) 8606 7093 连云港 电话:(0518) 231 3929 传真:(0518) 231 3929

扬州 exeri<br>由话:(0514) 778 4218  $+$  停真: (0514) 787 7115 襄樊 电话:(0710) 331 3980 芜湖 电话:(0553) 312 0733 传真:(0553) 312 0550 金华 电话:(0579) 318 8750/51 传真: (0579) 318 8752 苏州 电话:(0512) 6288 8191 传真:(0512) 6661 4898 宁波 电话:(0574) 8785 5377 传真:(0574) 8787 0631 南通 电话:(0513) 8532 2488 传真:(0513) 8532 2058 华南区 广州 电话:(020) 8732 0088 传真: (020) 8732 0084 福州 电话:(0591) 8750 0888 传真:(0591) 8750 0333 南宁 ... ,<br>电话: (0771) 552 0700 传真:(0771) 552 0701 深圳 电话:(0755) 2693 5188 传直: (0755) 2693 4245 东莞 电话:(0769) 2240 9881 传真:(0769) 2242 2575 厦门 电话:(0592)268 5508 传真: (0592)268 5505 佛山 电话:(0757) 8232 6710 传真: (0757) 8232 6720 海口 电话:(0898) 6678 8038 传真: (0898) 6652 2526 江门 电话:(0750) 318 0680/81/82 传真:(0750) 318 0810 珠海 电话:(0756) 337 0869 传真: (0756) 332 4473 汕头 电话: (0754) 848 1196 传真: (0754) 848 1195

#### 柳州

ter...<br>由话: (0772) 282 2252 传真: (0750) 281 6623 南昌 电话:(0791) 630 4866 传真: (0791) 630 4918 西南区 成都 电话:(028) 8619 9499 传真: (028) 8619 9355 重庆 电话:(023) 6382 8919 传真: (023) 6370 0612 昆明 电话:(0871) 315 8080 传真:(0871) 315 8093 攀枝花

电话:(0812) 335 9500 /01 传真:(0812) 335 3718

宜宾 电话:(0831) 233 8078 传真:(0831) 233 2680

#### 绵阳 电话:(0816) 241 0142 传真: (0816) 241 8950

贵阳 电话: (0851) 551 0310 传真: (0851) 551 3932 售后维修服务中心

电话:(010) 8459 7000 传真: (010) 8459 7070

上海西门子工业自动化有限公司 **(SIAS)** 电话: (021) 5410 8666 传真: (021) 6457 9500

#### 技术培训与热线电话 北京: (010) 8459 7518

上海:(021) 6281 5933-116 广州:(020) 3761 9458 武汉: (027) 8548 6688-6400 冰阳: (024) 2294 9880 / 22949886 重庆: (023) 6382 8919 / 3002 技术资料

北京: (010) 6476 3726

技术支持与服务热线 电话:400-810-4288 传真: (010) 6471 9991 E-mail: 4008104288.cn@siemens.com Web: www.4008104288.com.cn

亚太技术支持**(**英文服务**)** 及软件授权维修热线

电话:(010) 6475 7575 传真: (010) 6474 7474 Email: support.asia.automation@siemens.com www.ad.siemens.com.cn

西门子(中国)有限公司 自动化与驱动集团

西门子公司版权所有 如有改动,恕不事先通知